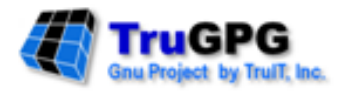

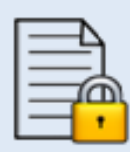

# **TruGPG (Gnu Privacy Guard)** File Level Encryption

**UNIX User Manual** 

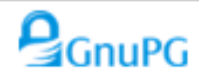

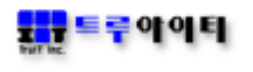

# **[사용자 주의사항]**

Copyright © 2003-2021 TruIT, Inc.

이 사용 설명서의 내용과 TruGPG(트루지피지)는 저작권법과 컴퓨터 프 로그램 보호법으로 보호 받고 있습니다.

이 사용 설명서에 표시된 각 제품명은 각 사의 상표이거나 등록 상표입 니다.

이 사용 설명서의 내용은 제품의 기능 향상에 따라 사전 동의나 예고 없 이 변경될 수 있습니다.

# **트루아이티㈜**

서울시 양천구 목동동로 293 1201호 (목동, 현대41타워) 대표전화 : 02-2648-1701 팩 스 : 02-2648-1702 [http://www.truit.co.kr](http://www.truit.co.kr/) [truit@truit.co.kr](mailto:truit@truit.co.kr)

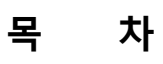

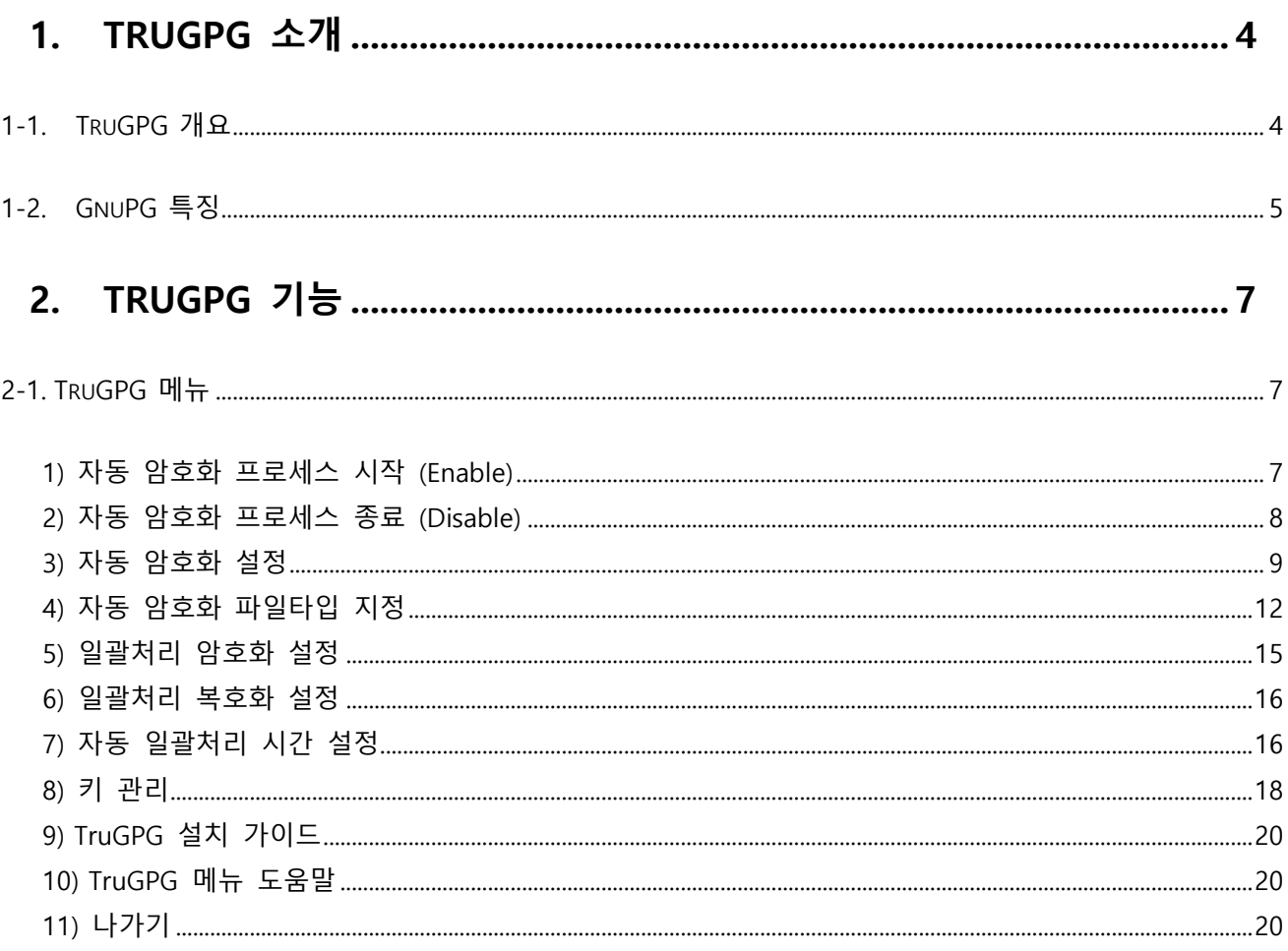

### <span id="page-3-0"></span>**1. TruGPG** 소개

### <span id="page-3-1"></span>**1-1. TruGPG 개요**

TruGPG(Gnu Private Guard)는 GnuPG OpenSource 를 사용한 제품으로 통신상의 또는 디지털 데이터 저장 시 보안을 확보하는 도구이고, 또한 TruGPG는 데이터를 암호화하고 전자 서명을 만들 수 있으며, 암호화 제품인 PGP를 완벽하게 대체할 수 있으며, 특히 특허 알고리즘(IDEA)을 전혀 이용하지 않은 제품이므로 아무런 제한 없이 사용할 수 있다.

TruGPG 는 공개키 방식의 암호화 기법을 사용하므로 더욱 안전하게 통신할 수 있다. 공개키 방식에서는 사용자마다 개인키 (private key) 와 공개키(public key)를 쌍으로 가지고 있어 사용자의 개인키는 노출되지 않고 안전하게 보관되어야 하며, 공개키는 사용자와 통신하려는 다른 이들에게 나눠줘 안전한 통신 또는 암호화를 할 수 있도록 구현한다.

TruGPG 자체는 그래픽 도구를 사용하지 않는 명령 줄(Command Line) 도구로 명령 프롬프트, 쉘 스크립트 또는 다른 다양한 프로그램에서 직접적으로 사용할 수 있는 실제 암호화 엔진이므로 다른 애플리케이션의 백 엔드 프로그램으로 도 간주하여 사용 할 수 있는 장점을 가진다.

- 공개/개인 키 암호화를 사용하여 디지털 데이터를 암호화
- 디지털 데이터의 암호를 복호화
- 디지털 서명을 생성
- 디지털 서명을 확인
- 암호화 키를 생성
- 암호화 키를 인증
- 자동 파일 암호화 프로세스
- 일괄처리 파일 암호화/복호화 프로세스
- 파일 사용자 자동 감지 기능

### <span id="page-4-0"></span>**1-2. GnuPG 특징**

#### ➢ **Command Line Interface (명령 줄 인터페이스)**

GnuPG 의 명령 줄 인터페이스(Command Line Interface)는 자동화 된 프로세스 및 웹 기반 응용 프로그램과도 신속하게 통합 할 수 있으며, 이 명령 줄 인터페이스를 사용하여 대칭 암호화, 키 관리, 사용자 정의 키 쌍 생성, 키 폐기 그리고 키 저장소에서의 키 게시 와 키 복구 기능 등을 수행한다.

#### ➢ **GnuPG Technical Specifications**

#### **Public-key Encryption**

- RSA (keys up to 4096 bits)
- DSA (Keys up to 1024 bits)
- Elgamal (Keys up to 40967 bits)

### **Private-key Encryption**

- AES (128, 192 or 256 bits)
- Blowfish
- CAST-5
- Triple-DES
- Twofish (256 bits)

### **Message Digest Algorithm**

- MD5
- RIPE MD-160
- SHA-1
- SHA-256

### **Supported Systems**

- Linux on Intel (RedHat/SuSE)
- HP Tru64 UNIX
- HP OpenVMS
- HP-UX
- Oracle Solaris
- IBM AIX
- Windows

### ➢ **GnuPG Features**

- PGP를 완전하게 대체
- 배타적인(특허) 알고리즘은 전혀 사용하지 않습니다.
- GPL(General Public License) 를 준수합니다..
- 필터 프로그램처럼 사용할 수 있습니다.
- PGP나 보안성이 강화된 PGP 2보다 나은 기능을 가지고 있습니다.
- PGP 5, 6, 7 메시지를 풀고 검증합니다.
- 새로운 알고리즘을 모듈 형태로 쉽게 추가할 수 있습니다.
- 사용자 ID는 표준 형식을 따르도록 만듭니다.
- 키와 서명의 만료 기간을 정할 수 있습니다.
- 온라인 도움말 시스템.
- HKP 키 서버를 완벽하게 지원합니다.(wwwkeys.pgp.net).

# <span id="page-6-0"></span>**2. TruGPG** 기능

# <span id="page-6-1"></span>**2-1. TruGPG 메뉴**

# trugpg

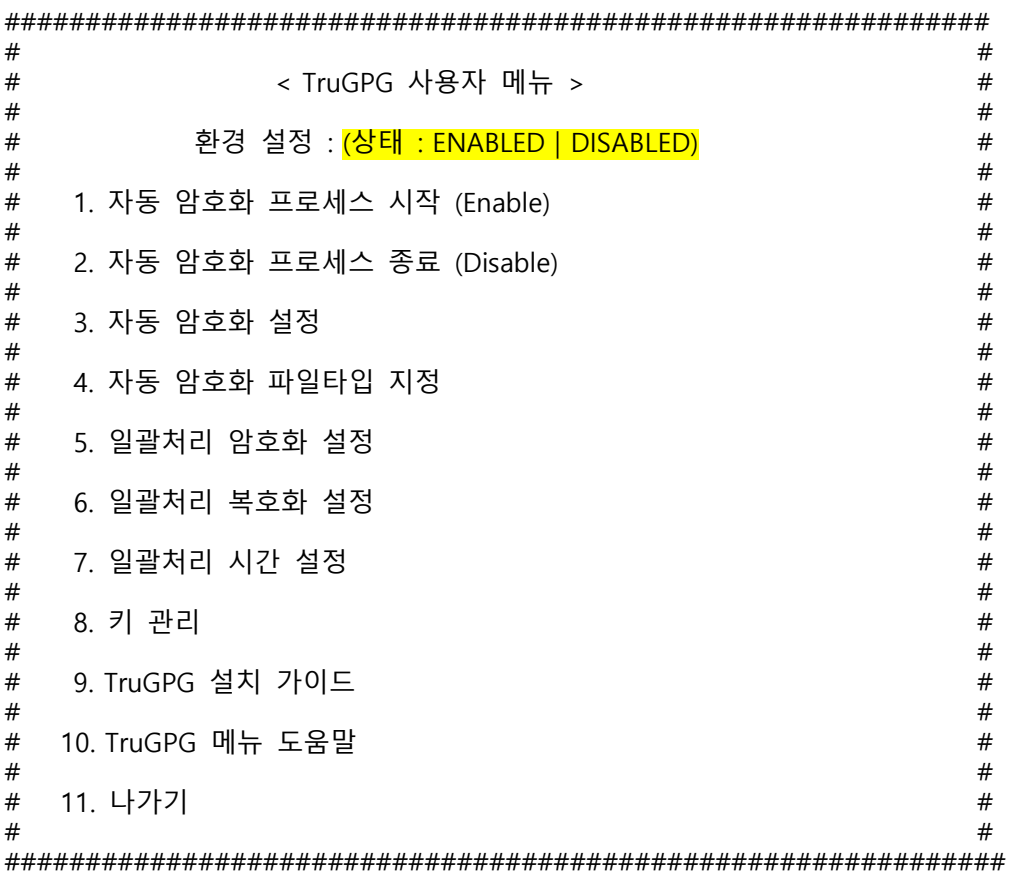

#### <span id="page-6-2"></span>**1) 자동 암호화 프로세스 시작 (Enable)**

**[ 자동 암호화 프로세스는 백 그라운드 프로세스로서 지정된 디렉터리 내에 암호화되어 있지 않은 파일이 존재할 때, 실시간 검출하여 자동으로 암호화를 강제시키는 프로세스 이다.**

**자동 암호화 프로세스 상태를 나타날 때 프로세스가 동작 중 인 상태를 '자동 암호화 Enable' 상태라 하며, 프로세스가 중단된 상태를 '자동 암호화 Disable' 상태라 한다.**

**만약 Enable 상태에서 해당 디렉터리에 암호화되어 있지 않은 파일이 존재하면 암호화를 하지만, 누군가가 그 파일을 Open 하고 있을 경우에는 해당 파일에 대한 정보와 Open하고 있는 Open 상태의 내용을 로그로 남긴다.**

**변경 관리 시스템과의 연동 관계는 변경관리 Check-Out 시 자동으로 Disable 상태로 되며, Check-In 시에 자동으로 Enable 되도록 작동 된다.**

**즉, 변경관리에 의한 작동은 자동으로 Enable/Disable 상태가 변경되므로 현 메뉴를 사용 할 필요가 없다. 다만 수동으로 서버내의 소스 프로그램에 관한 작업이 필요 할 때 사용되는 기능이다.** 

**환경설정의 상태는 '자동 암호화 프로세스'의 현 상태를 나타낸다. ( ENABLED | DISABLED ) Enable 시켜야 하는 경우 : 1. 소스 프로그램 작업이 없는 평상시 2. 변경관리 Check-In 후 (자동실행) 3. 일괄처리 암호화 작업 완료 후 (수동실행) ]** Enter configuration option : 1 자동 암호화 프로세스 시작 ?(Y/N) : Y root 5765 5755 0 14:01 pts/2 00:00:00 /usr/local/trugpg/agent/exe/TruGPG\_Auto\_Prc **[ Enable 상태에서 다시 시작하면 다음과 같은 메시지를 확인할 수 있다. ]** Enter configuration option : 1 root 5765 5755 0 14:01 pts/2 00:00:00 / usr/local/trugpg/agent/exe/TruGPG\_Auto\_Prc ------------------------------------------------ TruGPG\_Auto\_Prc is Already Running. ------------------------------------------------ **2) 자동 암호화 프로세스 종료 (Disable) [ 기본 내용은 Enable 상태를 참조… Disable 시켜야 되는 경우 : 1. 변경관리 Check-Out 후 (자동실행) 2. 변경관리와 관계없는 소스검색/테스트 작업 시 (수동실행) 3. 일괄처리 복호화 작업 전 (수동실행) ]** Enter configuration option : 2 root 5765 5755 0 14:01 pts/2 00:00:00 / usr/local/trugpg/agent/exe/TruGPG\_Auto\_Prc 자동 암호화 프로세스 종료 ?(Y/N) : Y **[ Disable 상태에서 다시 종료하면 다음과 같은 메시지를 확인할 수 있다. ]** Enter configuration option : 2

<span id="page-7-0"></span>------------------------------------------------

TruGPG Auto Prc is Already Stopped.

------------------------------------------------

#### <span id="page-8-0"></span>**3) 자동 암호화 설정**

############################################################## # # # 자동 암호화 설정 # # # # # # 환경 설정 : # # # # 1. 조회 2. 추가 3. 수정 4. 삭제 5. 저장 6. 나가기 # # ##############################################################

**[ 자동 암호화 프로세스에 필요한 설정 내용을 (조회/추가/수정/삭제/저장) 한다. 설정 내용은 다음과 같다.**

**1. KEY\_ID : 암호화 키에 대한 ID (지정 소스 디렉터리 파일 들을 암호화 할 Key\_ID) 2. SOURCE\_DIR : 자동으로 암호화 할 대상 소스 디렉터리 3. AUTO\_MGMT : "Y" 일 경우, 등록된 리스트 중에서 암호화를 자동으로 실행하는 대상이며, "N" 경우 는 리스트에 있어도 자동 암호화를 실행하지 않는다. 4. PREFIX\_TYPE : 파일 타입(확장자)을 지정한다. 여러 종류의 확장자가 있을 경우에는 "," 를 구분자로 하여 입력한다. ( 예, ".c, .cpp, .h" ) 확장자에는 "."을 필히 포함하여 입력한다. 만약 없을 경우에는 무시한다. ]**

**<3.1> 조회**

### **[ 저장된 설정 리스트를 확인한다. ]**

Enter configuration option : 1

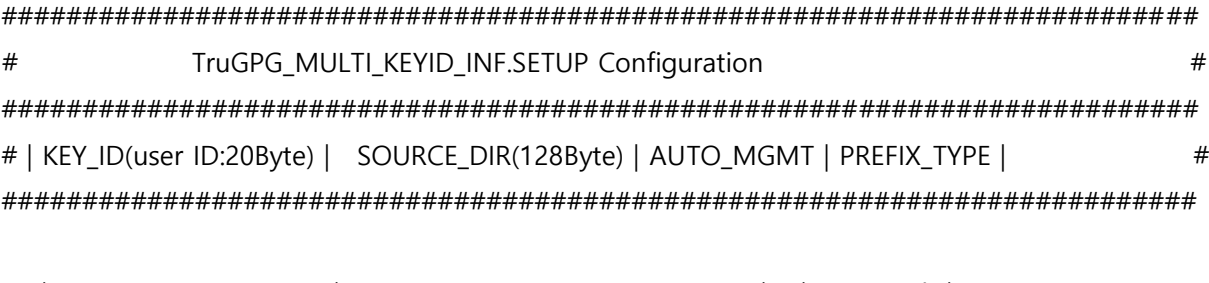

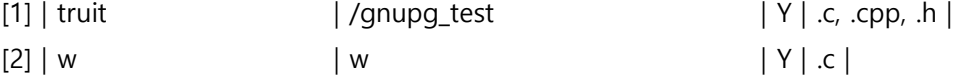

**<3.2> 추가**

**[ 새로운 대상 디렉터리를 추가한다. ]**

Enter configuration option : 2

 $#$ TruGPG\_MULTI\_KEYID\_INF.SETUP Configuration  $#$ # | KEY\_ID(user ID:20Byte) | SOURCE\_DIR(128Byte) | AUTO\_MGMT | PREFIX\_TYPE | 

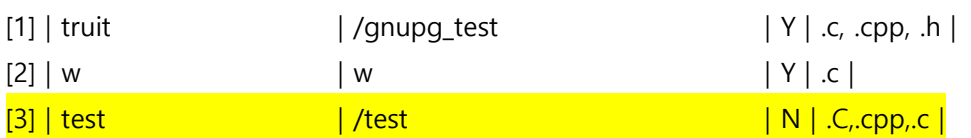

### <3.3> 수정

# [설정된 내용을 수정한다.]

Enter configuration option :  $3$ 

 $#$ TruGPG\_MULTI\_KEYID\_INF.SETUP Configuration  $#$ # | KEY ID(user ID:20Byte) | SOURCE DIR(128Byte) | AUTO MGMT | PREFIX TYPE | 

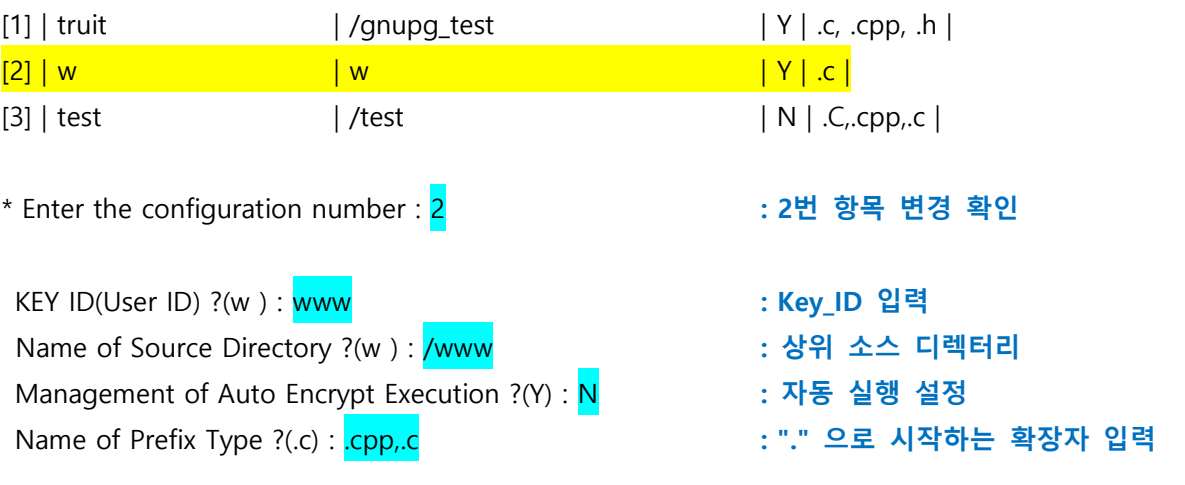

 $#$ TruGPG MULTI KEYID INF.SETUP Configuration  $#$ # | KEY\_ID(user ID:20Byte) | SOURCE\_DIR(128Byte) | AUTO\_MGMT | PREFIX\_TYPE | 

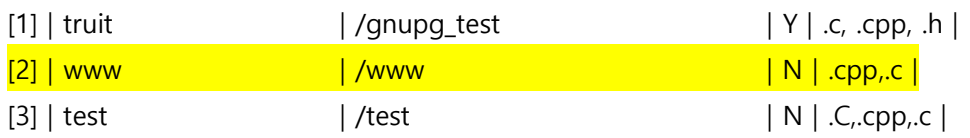

**<3.4> 삭제**

### **[ 등록된 목록 중 해당 디렉터리를 대상에서 제거한다. ]**

Enter configuration option : 4

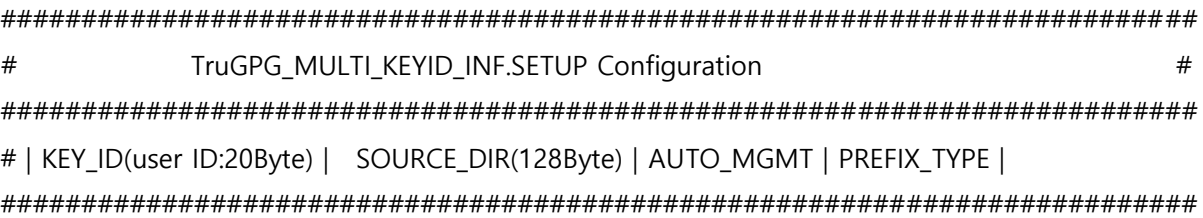

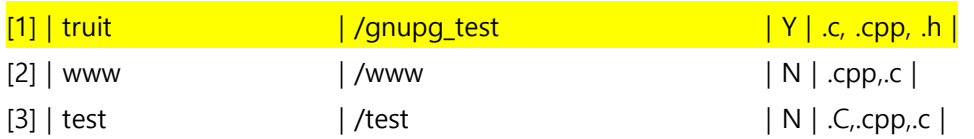

################################################################ # Delete a TruGPG MULTI KEYID INF.SETUP configuration(exit: 0)  $#$ ################################################################

### **[ 삭제를 원하는 항목의 번호를 입력한다. 삭제 없이 종료할 때는 "0" 입력한다. ]**

\* Enter the configuration number : 1 **: 1번 삭제 선택**

########################################################################## # TruGPG\_MULTI\_KEYID\_INF.SETUP Configuration # ########################################################################## # | KEY\_ID(user ID:20Byte) | SOURCE\_DIR(128Byte) | AUTO\_MGMT | PREFIX\_TYPE | ##########################################################################

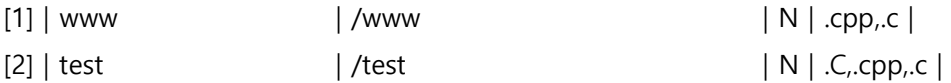

**<3.5> 설정 데이터 저장**

**[ 현재 목록에 있는 내용을 저장한다. ]**

Enter configuration option : 5

**<3.6> 종료**

**[ 자동암호화 설정을 종료한다. ]**

Enter configuration option: 6

<span id="page-11-0"></span>**4) 자동 암호화 파일타입 지정**

**[ 자동 암호화 에 필요한 기본(Default) 파일 타입을 의미하며, 모든 등록된 소스 디렉터리에 일괄로 적용되는 파일 타입을 지정한다. ]**

Enter configuration option : 4

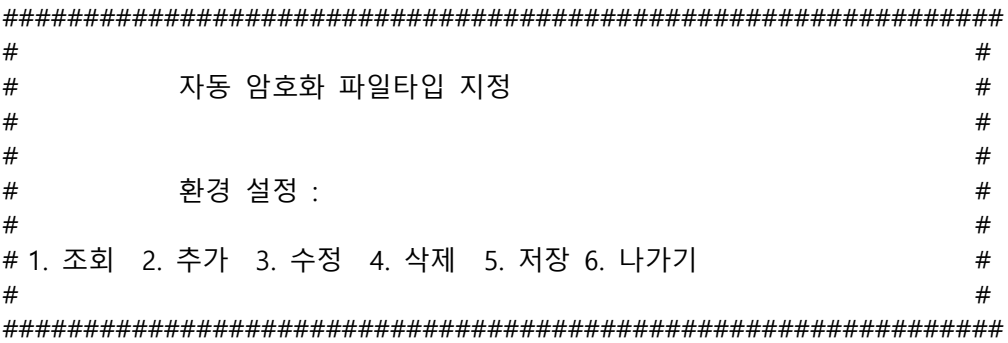

**<4.1> 조회**

### **[ 모든 등록된 소스 디렉터리에 일괄 적용되는 파일 타입을 조회한다. ]**

Enter configuration option : 1

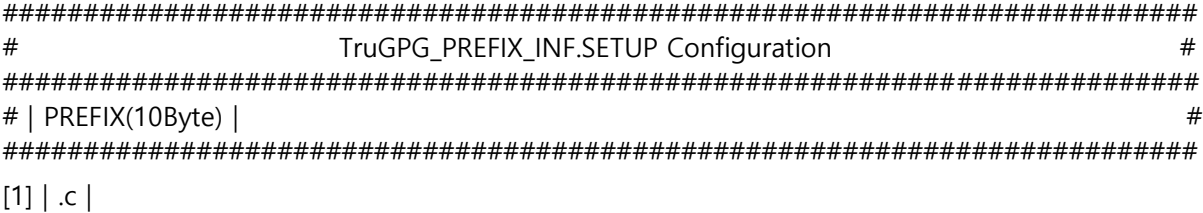

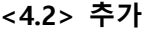

[ 파일 타입을 추가한다. ]

Enter configuration option: 2

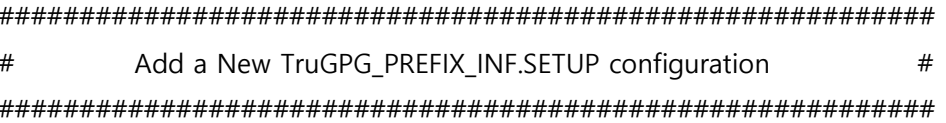

PREFIX ? : <mark>.CPP</mark>

### : "." 을 꼭 포함하여 입력한다. 만약 없을 경우에는 무시한다.

 $#$ TruGPG\_PREFIX\_INF.SETUP Configuration  $#$ # | PREFIX(10Byte) |  $#$ 

# $[1] | c |$

[2] | CPP |

<4.3> 변경

### [ 등록된 파일 타입을 변경한다. ]

Enter configuration option :  $3$ 

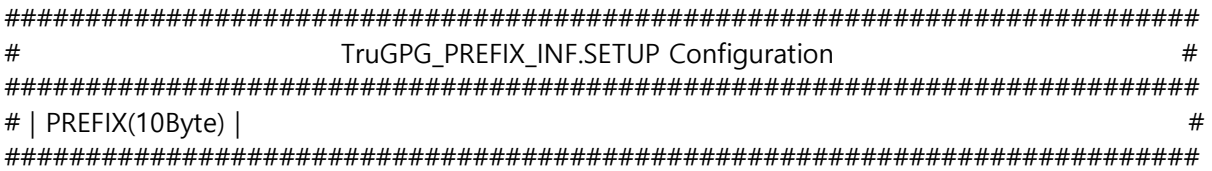

### $[1] | c |$ [2] | .CPP |

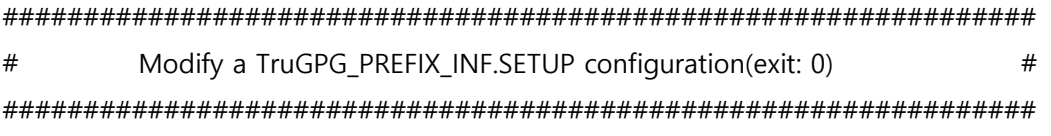

[ 변경을 원하는 항목의 번호를 입력한다. 변경 없이 종료할 때는 "0" 입력한다. ]

\* Enter the configuration number : 2

PREFIX ?(.CPP) : <mark>.C</mark>

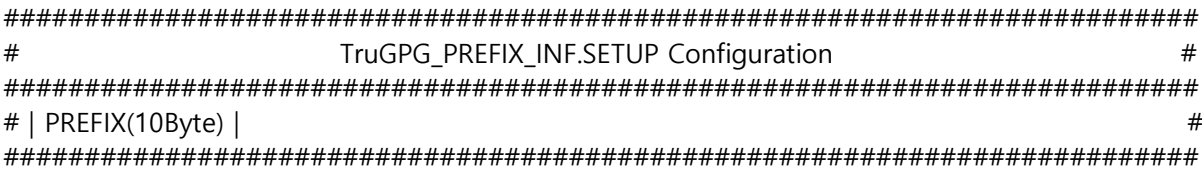

# $[1] | c |$  $[2] | C |$

<4.4> 삭제

### [ 등록된 파일 타입을 삭제한다. ]

Enter configuration option: 4

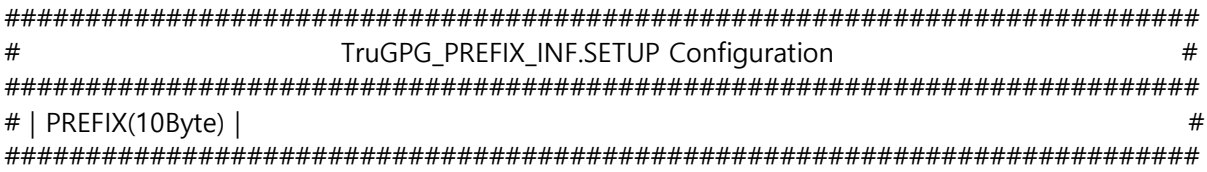

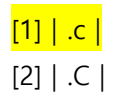

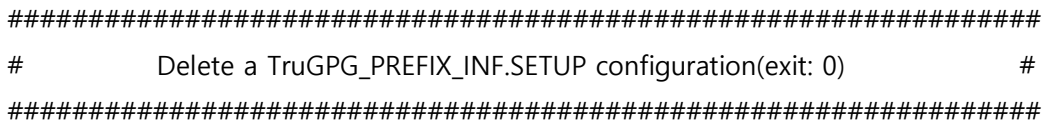

### [ 삭제를 원하는 항목의 번호를 입력한다. 삭제 없이 종료할 때는 "0" 입력한다. ]

\* Enter the configuration number : 1

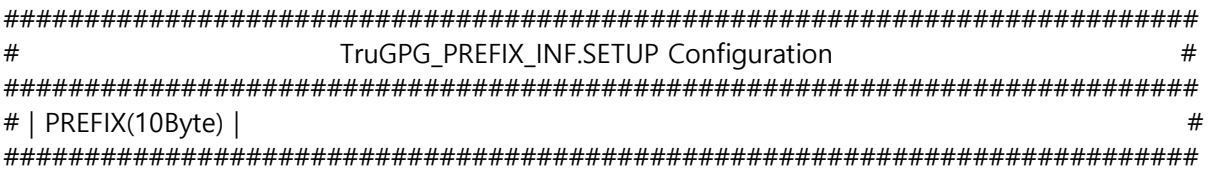

 $[1] | C |$ 

**<4.5> 저장**

**[ 현재 목록에 있는 내용을 저장한다. ]**

Enter configuration option : 5

**<4.6> 종료**

**[ 자동 암호화 파일타입 지정을 종료한다. ]**

Enter configuration option : 6

<span id="page-14-0"></span>**5) 일괄처리 암호화 설정**

**[ "자동 암호화 설정"에 등록된 디렉터리에 대하여 암호화에 필요한 내용을 설정하고 이를 일괄로 암호화 처리하는 기능이다.**

**이 설정에서는 새롭게 디렉터리를 등록하는 기능이 없으므로 등록이 필요할 경우에는 "3. 자동 암호화 설정" 에서 등록하고, 만약 자동으로 암호화를 할 필요가 없는 디렉터리에 대해서는 'AUTO\_MGMT' 를 "N" 으로 등록하면 된다.** 

**즉, "자동 암호화 설정"에 등록된 디렉터리에 한해서만 일괄 처리 암호화를 할 수 있다. 다만, 'AUTO\_MGMT' 의 Y/N 여부에 따라 자동으로 하느냐 아니면 일괄 처리 수동으로 하느냐가 구분 된다. ]**

Enter configuration option : 5

########################################################################## # TruGPG\_MULTI\_KEYID\_INF.SETUP Configuration # ########################################################################## # | KEY\_ID(user ID:20Byte) | SOURCE\_DIR(128Byte) | AUTO\_MGMT | PREFIX\_TYPE | # ##########################################################################

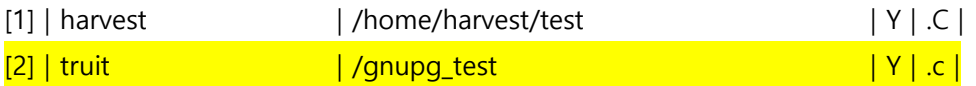

################################################################

# TruGPG\_MULTI\_KEYID\_INF.SETUP configuration(exit: 0)  $\#$ 

################################################################

#### **[ 암호화 실행을 원하는 항목의 번호를 입력한다. 작업 없이 종료할 때는 "0" 입력한다. ]**

 $*$  Enter the configuration number :  $2$ 

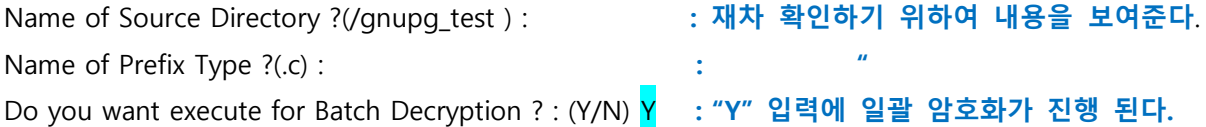

#### <span id="page-15-0"></span>**6) 일괄처리 복호화 설정**

**[ 등록된 목록은 "일괄처리 암호화 설정"에서 설명한 바와 같이 "자동 암호화 설정"에 의해서 등록된 내용만을 보여준다. 그리고 선택된 디렉터리에 암호화가 되어있는 파일들을 일괄로 복호화 작업을 실행하는 기능을 제공한다. ]**

Enter configuration option :  $6$ 

########################################################################## # TruGPG\_MULTI\_KEYID\_INF.SETUP Configuration # ########################################################################## # | KEY\_ID(user ID:20Byte) | SOURCE\_DIR(128Byte) | AUTO\_MGMT | PREFIX\_TYPE | # ##########################################################################

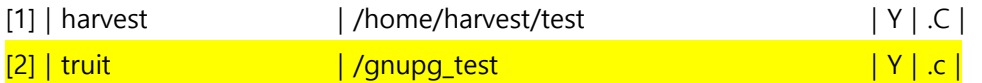

################################################################

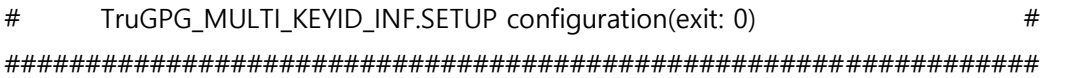

### **< 진행을 원하는 항목의 번호를 입력한다. 일괄 복호화 작업 없이 종료할 때는 "0" 입력한다. >**

\* Enter the configuration number : 2

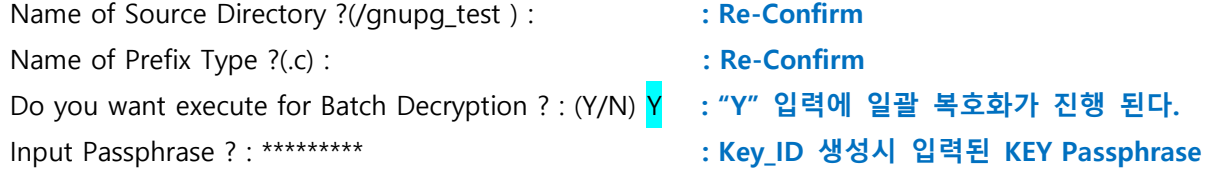

#### <span id="page-15-1"></span>**7) 자동 일괄처리 시간 설정**

**[ 자동 일괄처리 시간 설정은 변경관리 진행 과정 또는 자동 암호화 Disable 상태에서 작업이 진행되지 않고 있을 때, 설정된 시간에 자동으로 해당 디렉터리를 일괄 암호화 처리를 하는 설정이다. 이 기능은 자동 암호화가 Enable 되어 있는 경우에는 동작되지 않으며, 또한 설정 값에 공백(Null)일 때는 암호화 처리를 하지 않는다. (Default)**

**자동화와 마찬 가지로 지정 디렉터리 내에 사용자가 존재하거나 Open 된 파일이 존재 할 경우 Open 상태의 내용을 로그에 남기며 실행되지 않는다. ]**

Enter configuration option : 7

############################################################## # # # 일괄처리 시간 설정 # # # # # # 환경 설정 : 일괄처리 사용 안 함(공백 데이터 입력) # # # # 1. 조회 2. 추가 3. 수정 4. 삭제 5. 저장 6. 나가기 # # ##############################################################

### **<7.1> 추가**

**[ 최초에는 시간 설정이 되어 있지 않으며, 시간 범위는 ( 00, 01, 02 … 23 ) 와 같이 두 자리 시간을 입력하면 된다. 여기서 <공백(null)>을 입력할 때는 Inquire 문에서 입력 없이 <Enter> 를 치면 된다. 즉, 자동 암호화가 Disable 되어있을 때 입력된 시간에 자동 일괄처리 암호화가 실행된다. 다만,** 

**이 작업이 끝난 후 자동 암호화가 Enable 되지 않고 현 Disable 상태를 유지한다. ]**

Enter configuration option : 2

```
#######################################
# 일괄처리 시간 설정 추가 #
#######################################
```
AUTO\_BATCH\_TIME ? : 01 **: 매일 01 시에 자동 일괄처리 암호화가 실행된다.**

```
###########################################
# 일괄처리 시간 설정 조회 #
###########################################
#ㅣ 일괄처리 시간(2Byte)ㅣ
###########################################
```
 $[1] | 01 |$ 

**<7.2> 수정**

**[ 설정된 시간을 변경한다. ]**

Enter configuration option : 3

########################################### # 일괄처리 시간 설정 조회 # ########################################### #ㅣ 일괄처리 시간(2Byte)ㅣ # ###########################################

# $[1] | 01 |$

######################################## # 일괄처리 시간 설정 수정(exit: 0) # ########################################

**[ 수정을 원하는 항목의 번호를 입력한다. 수정 없이 종료할 때는 "0" 입력한다. ]**

\* Enter the configuration number : 1

AUTO\_BATCH\_TIME ?(01) : **: 시간 입력 없이 <Enter> 를 하면, null 로 입력되어 자동 일괄처리 암호화 처리가 실행되지 않는다.**

###########################################

# 일괄처리 시간 설정 조회 # ########################################### #| 일괄처리 시간(2Byte) | # ###########################################

### $[1] | |$

### <span id="page-17-0"></span>**8) 키 관리**

**[ 각 서버에는 KEY\_RING (비밀 키 + 공용 키) 디렉터리가 존재한다. 이 키 들은 암호화/복호화 하는 없어서는 안 되는 중요한 내용이므로 두 TruITM 서버에 동시 보관을 원칙으로 하며, 서버 정보는 다음과 같다.**

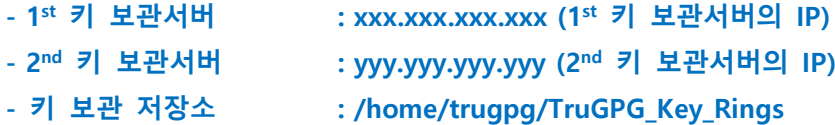

**- Local Directory of Key Ring : /usr/local/trugpg**

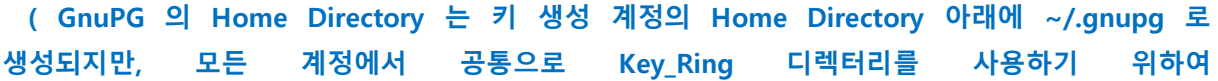

**/usr/local/trugpg/.gnupg 로 정의 하였다.** 

**"Local Directory of Key Ring" 에는 .gnupg 디렉터리 전체를 백업하여 보관하기 때문에 .gnupg 를 담고 있는 디렉터리 /usr/local/trugpg 까지를 입력한다.**

**참조 : 키 보관 절차 (Key\_Ring 디렉터리 전체를 저장 한다.)**

- **1) tar cf gpg\_key.tar </usr/local/trugpg/.gnupg>**
- **2) ftp xxx.xxx.xxx.xxx (1 st 키 보관서버의 IP)**
- **3) ftp yyy.yyy.yyy.yyy (2 nd 키 보관서버의 IP) ]**

Enter configuration option :  $8$ 

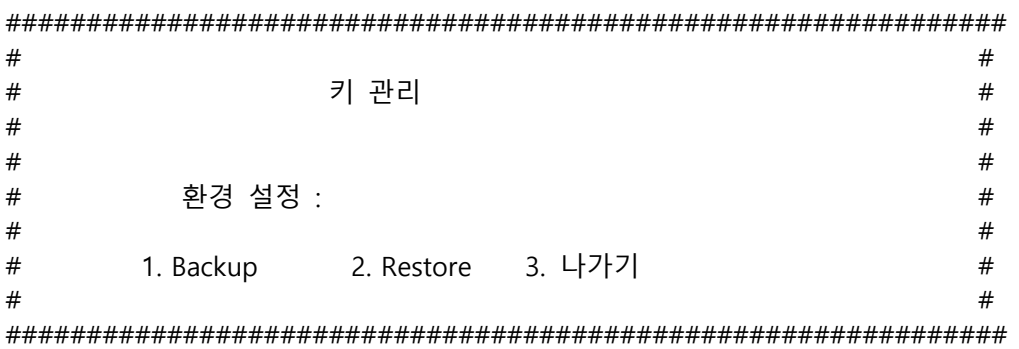

**[ 로컬 서버에 있는 Key\_Ring 디렉터리를 2개의 FTP 서버를 통하여 보관 및 복구를 실행한다. ]**

### **<8.1> 키 보관**

Enter configuration option : 1

#######################################

# Key File Backup #

#######################################

Input Local directory of Key Rings(default: /usr/local/trugpg/)(exit: 0): **: 공통 GNUPGHOME**

**[ .gnupg 를 담고 있는 디렉터리를 입력한다. 기본 위치는 /usr/local/trugpg 이며, 클러스터 시스템 인 경우에는 키를 보관하고 있는 지정된 디렉터리를 입력한다. 즉 GNUPGHOME 으로 설정된 디렉터리이다. 작업 없이 종료할 때는 "0" 입력한다. ]**

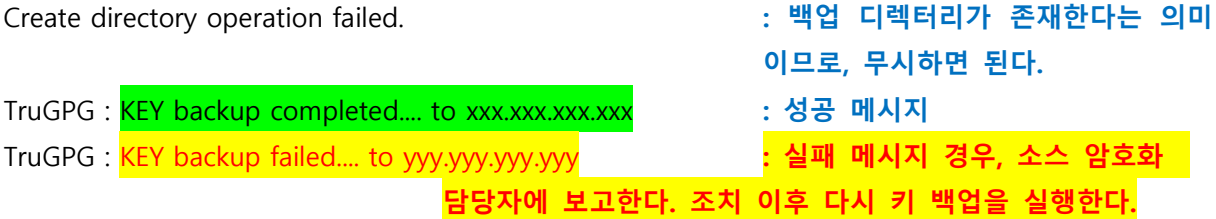

**<8.2> 키 복구**

Enter configuration option : 2

####################################### # Key File Restore # #######################################

Input Local directory of Key Rings( .gnupg )(exit: 0): /usr/local/trugpg **: 공통 GNUPGHOME**

**[ .gnupg 를 담고 있는 디렉터리를 입력한다. 기본 위치는 /usr/local/trugpg 이며, 클러스터 시스템 인 경우에는 키를 보관하고 있는 지정된 디렉터리를 입력한다. 즉 GNUPGHOME 으로 설정된 디렉터리이다. 작업 없이 종료할 때는 "0" 입력한다. ]**

Achieved Keys can be old one.... Do you really want to restore all achieved Keys (Y/N)? : Y **: 보관되어 있는 Key 파일 들이 이전 Key 인지를 재 확인한다.**

TruGPG : All Keys are restored successfully... from xxx.xxx.xxx.xxx **: 성공 메시지** 만약 첫 번째 ftp 서버에 문제가 있을 때 두 번째 서버인 yyy.yyy.yyy.yyy 에서 복구한다. 두 서버 모두 실패할 경우, 소스 암호화 담당자에 보고하고, 조치 이후 다시 복구한다.

<span id="page-19-0"></span>**9) TruGPG 설치 가이드**

**[ < TruGPG UNIX Installation Guide > 의 On-line 가이드 ]**

<span id="page-19-1"></span>**10) TruGPG 메뉴 도움말**

**[ < TruGPG UNIX User Manual > 의 On-line 도움 말 ]**

<span id="page-19-2"></span>**11) 나가기**

**[ 프로그램 종료 ]**